| SOP #: 4.2.3.6                    | Area: Purchasing           |
|-----------------------------------|----------------------------|
| Title: Managing Desktop Receiving | Effective Date: 03-01-2016 |
| Version #: 1.0                    | Revision Date: N/A         |
| Approval Date: 02-24-2016         | Review Date: N/A           |

# **Title: Managing Desktop Receiving**

The Desktop Receiving feature allows you to input receipt of items directly at your desktop. **Note:** Desktop Receiving should be used for receiving such things as services, while goods should be delivered directly to the University's Central Receiving office.

To receive an item, follow the steps below:

- 1. Enter EUID and Password.
- 2. Click Sign In.

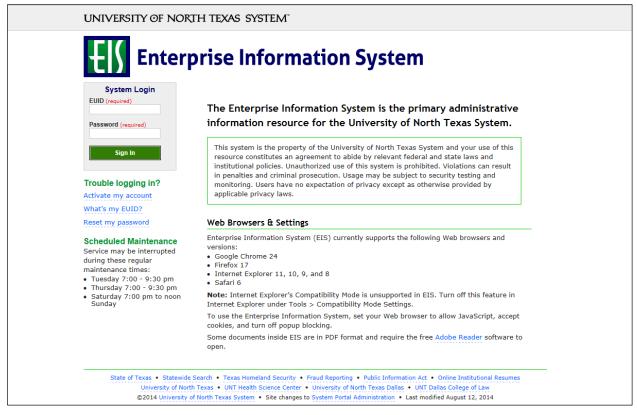

### 3. Click Main Menu.

| Favorites - Main Menu -                                                                                          |                                                                                                    |                  |   |   |
|----------------------------------------------------------------------------------------------------|----------------------------------------------------------------------------------------------------|------------------|---|---|
| ENTERPRISE<br>INFORMATION test_POeProEntry on FSTSTU (easapp12) - 12                                             | 2/03/2015 09:27:18                                                                                                    | <br>All 👻 Search | 1 | > |
| Top Menu Features Description                                                                                    | 0 •                                                                                                    |                  |   |   |
| Our menu has changed!                                                                                            |                                                                                                    |                  |   |   |
| The menu is now located across the top of the page. Click on Main Menu to ge                                     | t started.                                                                                                    |                  |   |   |
| Highlights                                                                                                    |                                                                                                    |                  |   |   |
| Recently Used pages now appear under the Favorites menu, located at the top left.                                | CRACLE<br>Negro: Sea Ren > Pappara<br>Factory Block<br>Commission<br>Commission<br>Commi                                                                                                    |                  |   |   |
| Breadcrumbs visually display your navigation<br>path and give you access to the contents of<br>subfolders.       | ORACLE<br>sign. benefities auto-<br>and auto-<br>and auto-<br>and auto-<br>and auto-<br>auto-<br>aut |                  |   |   |
| <b>Menu Search</b> , located under the Main Menu, now supports type ahead which makes finding pages much faster. |                                                                                                    |                  |   |   |

4. Navigate to **Manage Requisitions** by clicking on Employee Self-Service>Procurement> Manage Requisitions.

| Favorites -                     | Main Menu 👻                      |                                                                                                    |              |                 |
|---------------------------------|----------------------------------|----------------------------------------------------------------------------------------------------|--------------|-----------------|
|                                 | Search Menu:                     |                                                                                                    |              |                 |
| ENTERPRIS                       | <b>(</b> )                       | 01/20/2016 08:39:20                                                                                                    | All - Search | Advanced Search |
|                                 | Employee Self-Service Procureme  | nt Requisition                                                                                                    |              |                 |
| Top Menu Feat                   | Manager Self-Service Employee    | Project Cente Manage Requisitions                                                                                                    |              |                 |
|                                 | Purchasing Travel and            | Expense Ce                                                                                                    |              |                 |
| The menu is no                  |                                  | in Menu to get started.                                                                                                    |              |                 |
|                                 | Services Procurement             | in menu to get started.                                                                                                    |              |                 |
| Highlights                      | Commitment Control               | •                                                                                                    |              |                 |
| Recently Used<br>Favorites menu |                                  | ORACLE                                                                                                    |              |                 |
| T avontes ment                  | - Set Op Financiais/Supply Chain | Technik Kishia                                                                                                    |              |                 |
|                                 |                                  | Happi hepolerin<br>Conservation Madar<br>Hepoleteren<br>Si Alto Familia                                                                                                    |              |                 |
|                                 | Worklist     Reporting Tools     | State in testing                                                                                                    |              |                 |
| Breadcrumbs                     | PeopleTools                      |                                                                                                    |              |                 |
| path and give                   | Change My Password               |                                                                                                    |              |                 |
| subfolders.                     | My Personalizations              | in a training in a state of the state of the   |              |                 |
|                                 | My System Profile                | Results for games     denote     denote        |              |                 |
|                                 | My Dictionary                    |                                                                                                    |              |                 |
| Menu Search,                    | My Feeds                         | ORACLE                                                                                                    |              |                 |
| supports type a<br>much faster. | nead which makes linding pages   | high _ head _ head _ head                                                                                                    |              |                 |
| indon idotoi:                   |                                  | Puncip Hanay Care -<br>Puncip Hanay Care -<br>Hanay Hanay Hana |              |                 |
|                                 |                                  | in the second second se   |              |                 |
|                                 |                                  |                                                                                                    |              |                 |
|                                 |                                  |                                                                                                    |              |                 |
|                                 |                                  |                                                                                                    |              |                 |
|                                 |                                  |                                                                                                    |              |                 |
|                                 |                                  |                                                                                                    |              |                 |

- 5. Select **PO(s) Dispatched** from the **Request State** dropdown menu.
- 6. Enter the appropriate search date range into the **Date From** and **Date To** fields. **Note:** Leave the **Date From** and/or **Date To** fields blank to expand your search.
- 7. Click Search.

| avorites 🔻                          | Main Menu 👻 > Emple                                 | oyee Self-Ser       | rvice 🔻 🕥 Pro  | curement 🗸         |          |    |                    |                    |              |       |
|-------------------------------------|-----------------------------------------------------|---------------------|----------------|--------------------|----------|----|--------------------|--------------------|--------------|-------|
| ENTERPRISE                          |                                                     |                     |                |                    |          |    |                    |                    |              |       |
| ENTERPRISE<br>INFORMATION<br>SYSTEM | mmt0110 on FST                                      | STU (easa           | app12) - 01/   | 20/2016 08:43      | :53      |    | All - Search       |                    | >            | Advan |
|                                     |                                                     |                     |                |                    |          |    |                    |                    |              |       |
| lanage Red                          | nuisitions                                          |                     |                |                    |          |    |                    |                    |              |       |
|                                     |                                                     |                     |                |                    |          |    |                    |                    |              |       |
| Search Req                          | uisitions                                           |                     |                |                    |          |    |                    |                    |              |       |
| To locate requisi                   | tions, edit the criteria below a                    | nd click the S      | Search button. |                    |          |    |                    |                    |              |       |
| Busine                              | ss Unit SY769                                       | Q                   | Requisitio     | n Name             |          |    |                    |                    |              |       |
| Requis                              | ition ID                                            | Q                   | Reque          | st State PO(s) Dis | patched  |    | ✓ Budget           | Status             |              |       |
| Dat                                 | e From                                              | 31                  |                | Date To 01/20/201  | 6        | 31 |                    |                    |              |       |
| Rec                                 | quester                                             | Q                   | Ent            | ered By            |          | Q  |                    | PO ID              |              |       |
|                                     | an and line items for a requisi                     |                     |                | e icon.            |          |    |                    |                    |              |       |
| Rea ID                              | another action on a requisition<br>Requisition Name | on, make a si<br>BU | Date           | Request State      | Budget   |    | Total              |                    |              |       |
| 0000000131                          |                                                     |                     |                | PO(s) Dispatched   | Valid    |    | 1,150.00 USD [Sele | ct Action]         | $\mathbf{v}$ | Go    |
| 000000121                           | test WF names                                       | SY769               |                | PO(s) Dispatched   | Valid    |    | 10.00 USD [Sele    |                    | ~            | Go    |
|                                     |                                                     |                     |                |                    |          |    |                    |                    |              |       |
| 0000000120                          | computer for professor                              | SY769               | 01/06/2016     | PO(s) Dispatched   | Valid    |    | 8,500.00 USD [Sele |                    | ~            | Go    |
| 0000000119                          | Computer for Professor                              | SY769               | 01/06/2016     | PO(s) Dispatched   | Valid    |    | 950.00 USD [Sele   | ct Action]         | ~            | Go    |
| 000000093                           | Test Comments                                       | SY769               | 11/16/2015     | PO(s) Dispatched   | Valid    |    | 515.00 USD [Sele   | ct Action]         | ~            | Go    |
| 0000000056                          | 000000056                                           | SY769               | 10/15/2015     | PO(s) Dispatched   | Valid    |    | 5,000.00 USD [Sele | ct Action]         | ~            | Go    |
| reate New Requi                     | sition Review C                                     | Change Requ         | lest           | Review Change 1    | Tracking |    | Manage Receipts    | Requisition Report |              |       |

- 8. Review the list of requisitions to locate the appropriate record.
- 9. Select **Receive** from the requisition's associated dropdown menu.
- 10. Click Go.

| Re  | equisitions 🕐   |                                                                        |           |            |                  |              |                                    |    |
|-----|-----------------|------------------------------------------------------------------------|-----------|------------|------------------|--------------|------------------------------------|----|
|     |                 | n and line items for a requisition<br>another action on a requisition, |           |            |                  | and click Go |                                    |    |
|     | Req ID          | Requisition Name                                                       | BU        | Date       | Request State    | Budget       | Total                              |    |
| Þ   | 000000131       | Computer for Professor                                                 | SY769     | 01/19/2016 | PO(s) Dispatched | Valid        | 1,150.00 USD Receive               | Go |
| Þ   | 000000121       | test WF names                                                          | SY769     | 01/06/2016 | PO(s) Dispatched | Valid        | 10.00 USD [Select Action]          | Go |
| Þ   | 000000120       | computer for professor                                                 | SY769     | 01/06/2016 | PO(s) Dispatched | Valid        | 8,500.00 USD [Select Action]       | Go |
| ▶   | 0000000119      | Computer for Professor                                                 | SY769     | 01/06/2016 | PO(s) Dispatched | Valid        | 950.00 USD [Select Action]         | Go |
| Þ   | 000000093       | Test Comments                                                          | SY769     | 11/16/2015 | PO(s) Dispatched | Valid        | 515.00 USD [Select Action]         | Go |
| ▶   | 000000056       | 000000056                                                              | SY769     | 10/15/2015 | PO(s) Dispatched | Valid        | 5,000.00 USD [Select Action]       | Go |
| Cre | ate New Requisi | tion Review Cha                                                        | nge Reque | st         | Review Change Tr | acking       | Manage Receipts Requisition Report |    |

11. Check the appropriate boxes for the items you have received. **NOTE:** To select the boxes of all of the listed items, click **Check All**.

| Favorites - | Main Menu 👻 >                     | Employee Self-Service ->      | Procur   | rement <del>v</del> |                     |     |             |             |                       |                               |                         |
|-------------|-----------------------------------|-------------------------------|----------|---------------------|---------------------|-----|-------------|-------------|-----------------------|-------------------------------|-------------------------|
|             | RISE mmt0110 on                   | FSTSTU (easapp12)             | - 01/20  | /2016 08            | :43:53              |     |             | All 👻 Sea   | ırch                  | >> Advanced Searc             | n                       |
| eceive Iten | ns                                |                               |          |                     |                     |     |             |             |                       |                               |                         |
|             |                                   | or requisition Computer for I | Professo | r Roberts           |                     |     |             |             |                       |                               |                         |
|             | Lines to Receive                  | eceive Form.                  |          |                     |                     |     |             |             | Personal              | ize   Find   View All   💷   🌉 | First 🕚 1-2 of 2 🕑 Last |
|             |                                   | chase Order Details           |          |                     |                     |     |             |             |                       |                               |                         |
| Req BU      | Requisition                       | Item Description              | Item ID  | Tot Req<br>Qty/Amt  | Accepted to<br>Date | UOM | Ship To     | Ship To GLN | Attention To          | Supplier                      | Supplier ID Number      |
| SY769       | Computer for Professor<br>Roberts | Dell Desktop Computer         |          | 1                   | 0                   | EA  | BSCA<br>400 |             | Business Services-Gen | SUMMUSINDU-001                |                         |
| SY769       | Computer for Professor<br>Roberts | Dell Keyboard                 |          | 1                   | 0                   | EA  | BSCA<br>400 |             | Business Services-Gen | SUMMUSINDU-001                |                         |
| Check All   | Clear All                         |                               |          |                     |                     |     |             |             |                       |                               |                         |

#### 12. Click **Receive Selected**.

| Favorite | es 🔻            | Main Menu 👻 >                     | Employee Self-Service ->      | Procur    | rement <del>-</del> |                     |     |             |             |                       |                               |                         |
|----------|-----------------|-----------------------------------|-------------------------------|-----------|---------------------|---------------------|-----|-------------|-------------|-----------------------|-------------------------------|-------------------------|
|          | FORMATI<br>STEM | mmt0110 on                        | FSTSTU (easapp12)             | - 01/20   | /2016 08            | :43:53              |     |             | All 👻 Sea   | arch                  | Advanced Sear                 | ch                      |
| eceive   | Items           | ;                                 |                               |           |                     |                     |     |             |             |                       |                               |                         |
|          |                 |                                   | or requisition Computer for I | Professor | Roberts             |                     |     |             |             |                       |                               |                         |
|          | eive Sele       |                                   | eceive Form.                  |           |                     |                     |     |             |             |                       | <b>.</b>                      |                         |
|          |                 | ines to Receive                   | chase Order Details           |           |                     |                     |     |             |             | Personali             | ize   Find   View All   🖓   🧱 | First 🕚 1-2 of 2 🕑 Last |
| Req E    | BU R            | Requisition                       | Item Description              | Item ID   | Tot Req<br>Qty/Amt  | Accepted to<br>Date | UOM | Ship To     | Ship To GLN | Attention To          | Supplier                      | Supplier ID Number      |
| ✓ SY76   |                 | Computer for Professor<br>Roberts | Dell Desktop Computer         |           | 1                   | 0                   | EA  | BSCA<br>400 |             | Business Services-Gen | SUMMUSINDU-001                |                         |
| SY76     | 69 (            | Computer for Professor<br>Roberts | Dell Keyboard                 |           | 1                   | 0                   | EA  | BSCA<br>400 |             | Business Services-Gen | SUMMUSINDU-001                |                         |
| Che      | eck All         | Clear All                         |                               |           |                     |                     |     |             |             |                       |                               |                         |

- 13. Enter the **Received Date** by clicking the calendar icon and selecting the items received date.
- 14. Enter the quantity of items received in **Received Quantity**.
- 15. Click the **Comment** icon O located under **Receipt**.

| ENTERPI<br>INFORM<br>SYSTEM | ATTON mmt0110 on F                      | STSTU (easa) | pp12) | - 01/ | /20/201      | 6 08:43:53 |           |        | All 👻                   | Search |                                     |                                       |    | » A     | Advanced Search        |                            |
|-----------------------------|-----------------------------------------|--------------|-------|-------|--------------|------------|-----------|--------|-------------------------|--------|-------------------------------------|---------------------------------------|----|---------|------------------------|----------------------------|
| Receive I                   | tems                                    |              |       |       |              |            |           |        |                         |        |                                     |                                       |    |         |                        |                            |
| lew Receipt                 |                                         |              |       |       |              |            |           |        |                         |        |                                     |                                       |    |         |                        |                            |
| Bus                         | iness Unit SY769                        |              |       |       |              |            |           |        |                         |        |                                     |                                       |    |         |                        |                            |
|                             |                                         |              |       |       |              |            |           |        |                         |        |                                     |                                       |    |         |                        |                            |
| Recei                       | nt Status Open                          |              |       |       |              |            |           |        |                         |        |                                     |                                       |    |         |                        |                            |
|                             | pt Status Open                          |              |       |       |              |            |           |        |                         |        |                                     |                                       |    |         |                        |                            |
|                             | pt Status Open<br>eived Date 11/20/2016 |              |       |       |              |            |           |        |                         |        |                                     |                                       |    |         |                        |                            |
|                             |                                         |              |       |       |              | Add He     | eader Con | nments |                         | Header | Custom Field                        | ls                                    | Re | eject S | hipment                |                            |
|                             | eived Date 01/20/2016                   | )            |       |       |              | Add He     | eader Con | nments |                         |        |                                     | ds<br>nd   View All                   |    |         | hipment<br>First 🕚 1-2 | of 2 🛞 Last                |
| *Rece                       | eived Date 01/20/2016                   | Received     |       | *UOM  | Acce         | pt paterio | eader Con |        | Procurement<br>Group ID | Pen    | sonalize   Fi                       |                                       |    |         |                        | of 2 🕑 Last<br>Cancel Line |
| *Rece<br>Receipt Li         | eived Date 01/20/2016                   | Received     | Ē     |       | Acce<br>Quar | pt Details |           | Asset  | Group in                | Per    | sonalize   Fi<br>Unit<br>Allocation | nd   View All  <br>Unit<br>Allocation |    |         | First 🕚 1-2            | Cancel Line                |

16. Select **Good**, **Fair**, or **Damaged** next to **Condition** based on the condition of the item received. **Note:** Contact the vendor if you have issues with the condition of the item.

- 17. Enter comments in the Use Standard Comments field, as needed.
- 18. Click **Attach** to attach associated documentation, such as a copy of the packing slip.

| Favorites - M                       | ain Menu 🔹 > Employee Self-Service 🔹 > Procurement 👻            |                         |              |                   |
|-------------------------------------|-----------------------------------------------------------------|-------------------------|--------------|-------------------|
| ENTERPRISE<br>INFORMATION<br>SYSTEM | mmt0110 on FSTSTU (easapp12) - 01/20/2016 08:43:53              | 4                       | All 👻 Search | h Advanced Search |
| Receipt Line Com                    | iments                                                          |                         |              |                   |
| Receipt<br>Receipt St               | Unit SY769<br>Line 1<br>atus Open<br>ition ●Good ○Fair ○Damaged |                         |              |                   |
| Comments                            |                                                                 | Find First 🕚 1          | of 1 🕑 Last  |                   |
| Use Standard (                      | Comments Enter                                                  | red On: 01/20/2016 8:49 | 9:19AM       |                   |
| Show at Vo                          | ucher                                                           |                         |              |                   |
| Associated                          | Document                                                        |                         |              |                   |
|                                     | Attachment Attach<br>User/Date Time                             | View D                  | Delete       |                   |
| OK Car                              | ncel                                                            |                         |              |                   |

#### 19. Click **Browse** in the **File Attachment** box.

| Comments                     | Find First 🕚 1 of 1 🕭 Las        | st              |
|------------------------------|----------------------------------|-----------------|
| Use Standard Comments        | Entered On: 01/20/2016 8:49:19AM |                 |
| 1                            | <u>[</u> ]                       | Č.              |
| Show at Voucher              |                                  |                 |
| Associated Document          |                                  | File Attachment |
| Attachment<br>User/Date Time | Attach View Delete               | Heip            |
| OK Cancel                    |                                  | Upload Cancel   |
|                              |                                  |                 |
|                              |                                  |                 |

20. Select file to upload from browser window.

## 21. Click **Open**.

| Choose File to Upload                 | A                                | contraction - Management |                  |                  |                          | × |                 |
|---------------------------------------|----------------------------------|--------------------------|------------------|------------------|--------------------------|---|-----------------|
| 🕞 🖉 🖉 🕨 Desktop R                     | eceiving                         |                          |                  | • 4 <sub>7</sub> | Search Desktop Receiving | P | Advanced Search |
| Organize 🔻 New folde                  | r                                |                          |                  |                  | ≣≕ ▼ 🔟                   | 0 | Auvanceu Search |
| ★ Favorites                           | Name                             | Date modified            | Туре             | Size             |                          |   |                 |
| 📃 Desktop                             | 💼 2 Packing Slip                 | 1/15/2016 2:10 PM        | Microsoft Word D | 12 KB            |                          |   |                 |
| \rm Downloads                         | 🔊 Desktop Receiving 1            | 1/19/2016 2:22 PM        | Windows Media P  | 42,555 KB        |                          |   |                 |
| 🔚 Recent Places                       | 🗃 Desktop Receiving Final - Copy | 1/20/2016 9:10 AM        | Windows Media P  | 34,348 KB        |                          |   |                 |
|                                       | 🔊 Desktop Receiving Final        | 1/20/2016 9:10 AM        | Windows Media P  | 34,348 KB        |                          |   |                 |
| 🥽 Libraries                           | 💼 Packing Slip                   | 1/15/2016 2:10 PM        | Microsoft Word D | 12 KB            |                          |   |                 |
| Documents                             |                                  |                          |                  |                  |                          |   |                 |
| 🎝 Music 🗮                             |                                  |                          |                  |                  |                          |   |                 |
| Pictures                              |                                  |                          |                  |                  |                          |   |                 |
| Videos                                |                                  |                          |                  |                  |                          |   |                 |
| 🖳 Computer                            |                                  |                          |                  |                  |                          |   |                 |
| Default (C:)                          |                                  |                          |                  |                  |                          |   |                 |
| mmt0110 (\\cas-                       |                                  |                          |                  |                  |                          |   |                 |
| BSC_Shared_Resc                       |                                  |                          |                  |                  |                          |   |                 |
| OPS (\\filestore.r                    |                                  |                          |                  |                  |                          |   | ×               |
| · · · · · · · · · · · · · · · · · · · |                                  |                          |                  |                  |                          |   | Help            |
| File na                               | me:                              |                          |                  | ▼ A              | All Files (*.*)          | - |                 |
|                                       |                                  |                          |                  |                  | Open Cancel              | 5 | Browse          |
|                                       |                                  |                          |                  |                  | Current                  |   |                 |
|                                       |                                  |                          |                  | _                |                          |   |                 |
|                                       |                                  |                          |                  |                  |                          | _ |                 |

# 22. Click **Upload** in **File Attachment** box.

| ENTERPRISE<br>INFORMATION mmt0110 on FSTSTU (easapp12) - 02/06/2016 15:27:16                                                                                                    | All  Search Advanced Search |
|----------------------------------------------------------------------------------------------------|-----------------------------|
| Line Comment Business Unit SY769 Requisition Date 02/06/2016 Status Open Line 1 Comments Find Use Standard Comments Entered On: 1 Send to Supplier Add Attachments Add Attachments Show at Receipt Show at Voucher Add Attachments | First (1) 1 of 1 (2) Last   |
| OK Cancel                                                                                                    | File Attachment             |

- 23. Confirm file was uploaded by verifying file is showing in the **Associated Document** section.
- 24. Click **OK**.

| Favorites  Main Menu  Proc                                                      | romont -                  |               |                     |
|---------------------------------------------------------------------------------|---------------------------|---------------|---------------------|
| ravontes • Main Menu • / Employee Sen-Service • / 1100                          |                           |               |                     |
| ENTERPRISE<br>INFORMATION mmt0110 on FSTSTU (easapp12) - 01/2                   | 0/2016 08:43:53           | All 👻 Search  | >>> Advanced Search |
| Receipt Line Comments                                                           |                           |               |                     |
| Business Unit SY769<br>Receipt Line 1<br>Receipt Status Open                    |                           |               |                     |
| Condition   Good   Fair  Damaged                                                |                           |               |                     |
| Comments                                                                        | Find First 🕚              | 1 of 1 🛞 Last |                     |
| Use Standard Comments                                                           | Entered On: 01/20/2016 8: |               |                     |
| 1                                                                               |                           | 2 <b>%</b>    |                     |
| Show at Voucher                                                                 |                           |               |                     |
| Associated Document                                                             |                           |               |                     |
| Attachment 1_Packing_Slip.docx<br>User/Date Time mmt01102016-01-20-08.53.00.447 | Attach View               | Delete        |                     |
| OK Cancel                                                                       |                           |               |                     |

Note: Marks will appear on the Comment icon  $\bigcirc$  indicating either a note or file attachment has been added.

- 25. Repeat steps 14-24 for each line item.
- 26. Click Save Receipt.

| ENTERPR<br>INFORMA<br>SYSTEM | mmt0110 on FS                        | ISIU (easa           | pp12) | - 01/2 | 0/2016         | 08:43:53   |                      |        | All +                   | Search |              |                                        |    | > Ac     | dvanced Search         |             |
|------------------------------|--------------------------------------|----------------------|-------|--------|----------------|------------|----------------------|--------|-------------------------|--------|--------------|----------------------------------------|----|----------|------------------------|-------------|
| Receive It                   | ems                                  |                      |       |        |                |            |                      |        |                         |        |              |                                        |    |          |                        |             |
| New Receipt                  |                                      |                      |       |        |                |            |                      |        |                         |        |              |                                        |    |          |                        |             |
| Busi                         | ness Unit SY769                      |                      |       |        |                |            |                      |        |                         |        |              |                                        |    |          |                        |             |
|                              |                                      |                      |       |        |                |            |                      |        |                         |        |              |                                        |    |          |                        |             |
|                              | t Status Open                        |                      |       |        |                |            |                      |        |                         |        |              |                                        |    |          |                        |             |
| Receip                       | t Status Open<br>ved Date 01/20/2016 |                      |       |        |                |            |                      |        |                         |        |              |                                        |    |          |                        |             |
| Receip                       |                                      |                      |       |        |                | Add He     | eader Con            | nments |                         | Header | Custom Fiel  | lds                                    | Re | eject Sh | nipment                |             |
| Receip                       | ved Date 01/20/2016                  |                      |       |        |                | Add He     | eader Con            | nments |                         | Per    | sonalize   F | ind   View All                         |    |          | nipment<br>First 🚯 1-2 | of 2 🛞 Last |
| Receip<br>*Recei             | ved Date 01/20/2016                  | Received<br>Quantity |       | *UOM   | Accep          |            | eader Con<br>Receipt |        | Procurement<br>Group ID | Per    |              | ind   View All                         |    | R        |                        |             |
| Receip<br>*Recei             | es (2)                               |                      | Ē     |        | Accep<br>Quant | by Details |                      | Asset  |                         | Per    | sonalize   F | Ind   View All  <br>Unit<br>Allocation | @1 | PO       | First 🚯 1-2            | Cancel Line |

### Note: The Receipt Saved Successfully screen will open.

| Favorite  | s                                                                                                    | Service 🔻 > Procu    | rement 🗸        |                 |              |                    |  |  |  |  |
|-----------|----------------------------------------------------------------------------------------------------|----------------------|-----------------|-----------------|--------------|--------------------|--|--|--|--|
|           | reprise<br>ORMATION mmt0110 on FSTSTU (ea<br>STEM                                                                                                    | sapp12) - 01/20      | /2016 09:07:    | 44              | All 👻 Search | >> Advanced Search |  |  |  |  |
| You hav   | Receipt Saved Successfully         You have saved receipt # 000000025 containing the following items:         Receipt Lines       Personalize   Find   🖉   🔀         First I and I and I a |                      |                 |                 |              |                    |  |  |  |  |
| Line      | Item Description                                                                                                    | Received<br>Quantity | Reject Quantity | Accept Quantity |              |                    |  |  |  |  |
| 1         | Dell Desktop Computer                                                                                                    | 1.0000               |                 | 1.0000          |              |                    |  |  |  |  |
| 2         | Dell Keyboard                                                                                                    | 1.0000               |                 | 1.0000          |              |                    |  |  |  |  |
| Return to | Manage Requisitions Retu                                                                                                    | rn to Receiving      |                 |                 |              |                    |  |  |  |  |